# **Documento técnico sobre la instalación de Sun Java System Messaging Server 6.3 de 64 bits**

Documento técnico sobre la versión de Sun Java<sup>™</sup> System Communications Suite

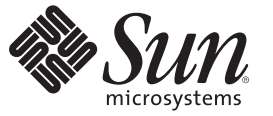

Sun Microsystems, Inc. 4150 Network Circle Santa Clara, CA 95054 U.S.A.

Referencia: 820–2865 Julio de 2007

Copyright 2007 Sun Microsystems, Inc. 4150 Network Circle, Santa Clara, CA 95054 U.S.A. Reservados todos los derechos.

Sun Microsystems, Inc. posee derechos de propiedad intelectual en relación con la tecnología incluida en el producto descrito en este documento. De forma específica y sin limitación, entre estos derechos de propiedad intelectual se incluyen una o varias patentes en los EE.UU. o aplicaciones pendientes de patente en los EE.UU. y otros países.

Derechos gubernamentales de los EE. UU. – Software comercial. Los usuarios gubernamentales están sujetos al acuerdo de licencia estándar de Sun Microsystems, Inc. y a las disposiciones aplicables de la regulación FAR y sus suplementos.

Esta distribución puede incluir materiales desarrollados por terceras partes.

Determinadas partes del producto pueden derivarse de Berkeley BSD Systems, con licencia de la Universidad de California. UNIX es una marca registrada en los EE.UU. y otros países, bajo licencia exclusiva de X/Open Company, Ltd.

Sun, Sun Microsystems, el logotipo de Sun, el logotipo de Solaris, el logotipo de la taza de café de Java, docs.sun.com, Java y Solaris son marcas comerciales o marcas comerciales registradas de Sun Microsystems, Inc. en EE.UU. y otros países. Todas las marcas registradas SPARC se usan bajo licencia y son marcas comerciales o marcas registradas de SPARC International, Inc. en los EE.UU. y en otros países. Los productos con las marcas registradas de SPARC se basan en una arquitectura desarrollada por Sun Microsystems, Inc.

La interfaz gráfica de usuario OPEN LOOK y Sun<sup>TM</sup> fue desarrollada por Sun Microsystems, Inc. para sus usuarios y licenciatarios. Sun reconoce los esfuerzos pioneros de Xerox en la investigación y desarrollo del concepto de interfaces gráficas o visuales de usuario para el sector informático. Sun dispone de una licencia no exclusiva de Xerox para la interfaz gráfica de usuario de Xerox, que también cubre a los licenciatarios de Sun que implementen las GUI de OPEN LOOK y que, por otra parte, cumplan con los acuerdos de licencia por escrito de Sun.

Los productos descritos y abordados en esta publicación están sometidos a la legislación de control de exportaciones de los EE.UU. y pueden estar sujetos a leyes de importación o exportación de otros países. Se prohíbe estrictamente el uso final de estos productos en misiles nucleares, armas químicas o biológicas o aplicaciones nucleares marítimas, ya sea de forma directa o indirecta. Se prohíbe estrictamente la exportación o reexportación a países bajo el embargo de los EE.UU o a entidades incluidas en la lista de exclusión de exportación de los EE.UU., incluidas, pero no limitándose a, las personas rechazadas y a las listas nacionales designadas específicamente.

ESTA DOCUMENTACIÓN SE PROPORCIONA "TAL CUAL". SE RENUNCIA A TODAS LAS CONDICIONES EXPRESAS O IMPLÍCITAS, REPRESENTACIONES Y GARANTÍAS, INCLUIDAS CUALQUIER GARANTÍA IMPLÍCITA DE COMERCIALIZACIÓN, ADECUACIÓN PARA UNA FINALIDAD DETERMINADA O DE NO CONTRAVENCIÓN, EXCEPTO EN AQUELLOS CASOS EN QUE DICHA RENUNCIA NO FUERA LEGALMENTE VÁLIDA.

# Documento técnico sobre la instalación de Sun Java System Messaging Server 6.3 de 64 bits

En este documento, se describe cómo instalar la versión de 64 bits de Sun Java System Messaging Server 6.3. En próximas versiones, este programa de instalación incluirá otros componentes de Communications Suite.

**Nota –** Además de poder instalar Messaging Server 64–bit Edition, este programa de instalación permite instalar la versión de 32 bits.

Este documento técnico contiene las siguientes secciones:

- "Historial de revisiones del documento técnico" en la página 3
- ["Novedades del programa de instalación" en la página 4](#page-3-0)
- "Preparativos para la instalación" en la página 5
- ["Instalación de Messaging Server" en la página 8](#page-7-0)
- ["Instalación en las zonas de Solaris" en la página 15](#page-14-0)
- ["Pasos siguientes: configuración de Messaging Server para su uso" en la página 17](#page-16-0)
- ["Actualización de Messaging Server" en la página 18](#page-17-0)
- "Desinstalación de Messaging Server" en la página 21
- ["Limitaciones y problemas conocidos" en la página 22](#page-21-0)
- ["Acceso a los recursos de Sun en línea" en la página 23](#page-22-0)
- ["Sun valora sus comentarios" en la página 24](#page-23-0)

# **Historial de revisiones del documento técnico**

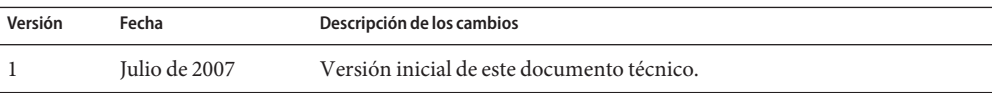

# <span id="page-3-0"></span>**Novedades del programa de instalación**

El programa de instalación de Sun Java System Messaging Server 6.3 de 64 bits es diferente al de la versión anterior, el programa de instalación de Communications Suite 5 (que incluye Sun Java System Messaging Server 6.3). Consulte la siguiente tabla de cambios:

**TABLA 1** Diferencias entre los programas de instalación de Messaging Server 6.3 de 64 bits y Communications Suite 5 (que incluye Messaging Server 6.3)

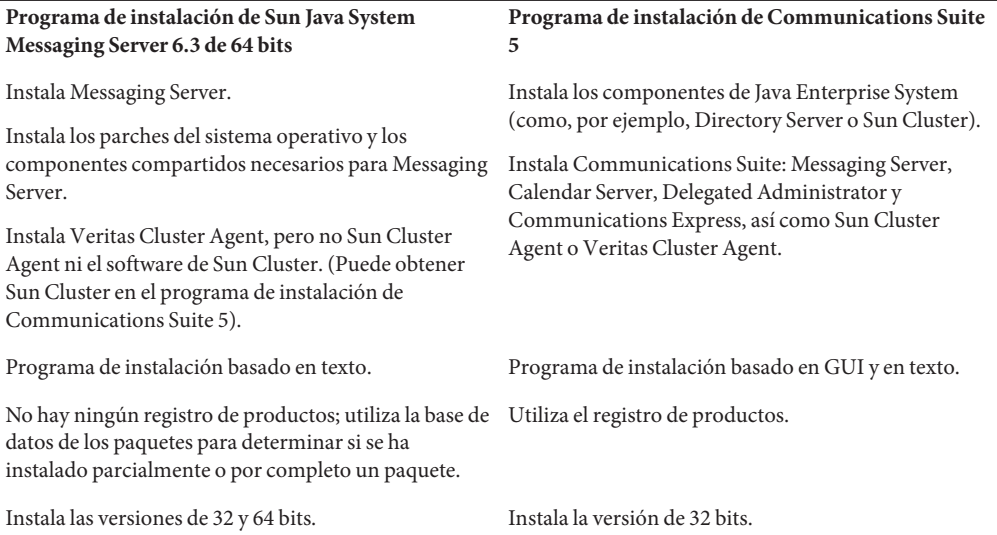

# **Función no incluida en esta versión**

La siguiente función no está disponible en esta versión:

**Actualización:** en esta versión, no hay disponible ninguna utilidad de actualización automática que permita pasar de Communications Suite 5 (Sun Java System Messaging Server 6.3) a Sun Java System Messaging Server 6.3 64–bit Edition. Sin embargo, puede realizar manualmente la actualización a esta versión de Messaging Server seleccionando uno de los tres procesos de actualización. Consulte:["Actualización de Messaging Server" en la página 18.](#page-17-0)

# <span id="page-4-0"></span>**Preparativos para la instalación**

En esta sección, se describen los siguientes temas relacionados con los procesos previos a la instalación:

- "Comprobación de los requisitos de instalación" en la página 5
- ["Sistemas de archivo recomendados para los almacenes de archivo" en la página 6](#page-5-0)
- "Requisitos del sistema operativo de Messaging Server" en la página 6
- ["Información sobre los parches y paquetes de Messaging Server" en la página 7](#page-6-0)

# **Comprobación de los requisitos de instalación**

Antes de instalar los componentes del sistema, utilice los pasos descritos en esta sección para asegurarse de que el sistema en el que se vaya a realizar la instalación esté preparado.

**Nota –** El rendimiento del servidor de mensajería depende de muchos factores, incluida la potencia de la CPU, la memoria disponible, el espacio en disco, el rendimiento del sistema de archivos, los modelos de uso, el ancho de banda de red, etc. Por ejemplo, el rendimiento está directamente relacionado con el rendimiento del sistema de archivos. Si tiene dudas acerca del tamaño y el rendimiento, póngase en contacto con su representante de Sun Java System.

#### **Para comprobar los requisitos del sistema**

- **Asegúrese de utilizar el sistema como usuario root. 1**
- **Debe disponer de, al menos, 2,2 GB de espacio libre en el disco para la imagen descomprimida. 2**
- **La imagen debe haberse descomprimido anteriormente. 3**

#### ▼ **Para asegurarse de que DNS se esté ejecutando y se haya configurado correctamente**

**Asegúrese de que el archivo /etc/resolv.conf presente entradas del servidor de nombres con direcciones IP de servidores de nombres válidos. Por ejemplo: 1**

domain comms.beta.com nameserver 192.168.100.22 nameserver 192.168.100.23 nameserver 192.168.100.24 nameserver 192.168.100.25

<span id="page-5-0"></span>**Asegúrese de que el archivo /etc/hosts presente una entrada del nombre de host completo del 2 servidor. Este nombre de host completo debería aparecer en la lista antes que el nombre de host incompleto. Por ejemplo:**

```
10.1.82.52 wireless.comms.beta.com wireless loghost
```
**Asegúrese de que el archivo /etc/nsswitch.conf se haya configurado para que utilice primero los 3 archivos que permiten resolver los nombres de host. La línea de hosts del archivo nsswitch.conf debería mostrar, en primer lugar, los archivos de su entrada:**

```
hosts: files dns nis [NOTFOUND=return]
```
O, si no se utiliza NIS:

hosts: files dns

**En las plataformas Solaris 10, no sólo tiene que agregar el nombre de dominio completo (FQDN) 4 al archivo** /etc/hosts**, sino también al archivo** /etc/inet/ipnodes**.**

De lo contrario, obtendrá un mensaje de error en el que se indique que el nombre de host no es un nombre de dominio completo (FQDN).

# **Sistemas de archivo recomendados para los almacenes de archivo**

Se recomiendan los siguientes sistemas de archivos para los almacenes de mensajes:

- **LUFS (Logging UFS).**
- **VxFS (Veritas File System).** Veritas File System ofrece un rendimiento óptimo si se configura correctamente. Si utiliza VxVM, Veritas Volume Manager, deberá vigilar atentamente que se hayan configurado los volúmenes y el archivo de registro de los mismos para que se eliminen de forma regular.
- **Sistema de archivos HAStoragePlus** para las instalaciones de Sun Cluster. El sistema de archivos HAStoragePlus ofrece un mejor rendimiento que el sistema de archivos global predeterminado de Sun Cluster.
- **NFS (Network File System)**.

Puede utilizar NFS en equipos MTA de relé para LMTP, historiales de respuesta automática y desfragmentación de mensajes. (Consulte la *Sun Java System Messaging Server 6.3 Administration Guide*.) Además, NFS puede admitirse en buzones de correo de estilo BSD (/var/mail/ ), así como para el almacén de mensajes. Se ha certificado el uso de las siguientes versiones de NSF con Messaging Server: Sun StorEdge 5310 NAS Appliance.

# **Requisitos del sistema operativo de Messaging Server**

La versión de 64 bits admite las siguientes plataformas:

- <span id="page-6-0"></span>■ Versión de 64 bits del sistema operativo Solaris 9 Update 2 (SPARC® Platform Editions) con los parches necesarios.
- Versión de 64 bits del sistema operativo Solaris 10 (SPARC y x86 Platform Editions de 64 bits), incluida la compatibilidad de zonas.
- Cualquier hardware de 64 bits necesario. Consulte la documentación de la versión de 64 bits de Solaris.
- No se admiten las siguientes plataformas:
	- La versión de 64 bits del programa de instalación no se admite en Linux.
	- Messaging Server ya no se admite en HP-UX o Windows.

La versión de 32 bits admite las siguientes plataformas:

- Sistema operativo Solaris 9 Update 2 (SPARC y x86 Platform Editions) con los parches necesarios.
- Sistema operativo Solaris 10 (SPARC y x86 Platform Editions), incluida la compatibilidad de zonas.
- Red Hat Enterprise Linux Advanced Server, versiones 3 (todas las actualizaciones) y 4 (todas las actualizaciones).
- Red Hat Enterprise Linux Enterprise Server, versiones 3 (todas las actualizaciones) y 4 (todas las actualizaciones).

# **Información sobre los parches y paquetes de Messaging Server**

Para obtener la lista actualizada de los parches necesarios para Sun Java System Messaging Server, vaya a <http://sunsolve.sun.com> y seleccione "Patches"(Parches) o "Patch Portal" (Portal de parches). A medida que cambien los requisitos de revisiones para el sistema operativo y estén disponibles los parches para los componentes de Java Enterprise System, se podrán obtener las actualizaciones desde SunSolve (inicialmente como clústeres de parches recomendados).

**Nota –** El programa de instalación comprueba la presencia de los parches necesarios. Debe instalar todos los parches necesarios; de lo contrario, el proceso de instalación no continuará.

En el momento del lanzamiento general, están disponibles los siguientes parches de actualización de Messaging Server 6.3 de 32 bits:

<span id="page-7-0"></span>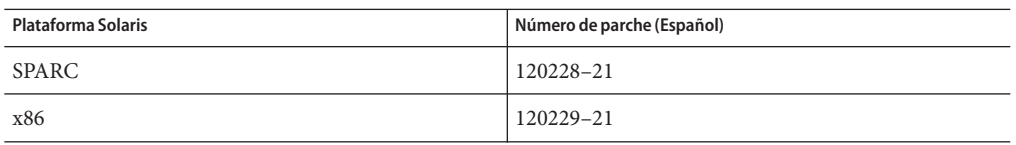

Los siguientes paquetes de productos de Messaging Server 6.3 forman parte de esta versión:

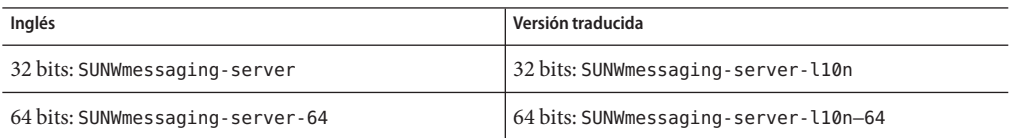

### **Instalación de Messaging Server**

En esta sección, se describen los siguientes temas:

- "Obtención del software de instalación" en la página 8
- "Uso de commpkg" en la página 8
- ["Para comenzar la instalación" en la página 11](#page-10-0)
- ["Instalación en modo silencioso" en la página 13](#page-12-0)
- ["Instalación de los componentes compartidos" en la página 14](#page-13-0)
- ["Realización de varias instalaciones con un directorio raíz alternativo" en la página 14](#page-13-0)

### **Obtención del software de instalación**

Puede obtener el software de Sun Java System Messaging Server 6.3 64–bit Edition mediante una descarga.

Puede descargar un archivo comprimido con todos los archivos de instalación desde el Centro de descargas de Sun en <www.sun.com/downloads>. Los archivos de instalación de Messaging Server están disponibles en forma de imágenes zip: uno para la plataformas SPARC y otro para las plataformas x86.

### **Uso de commpkg**

El comando commpkg permite ejecutar el programa de instalación de Messaging Server 6.3 64–bit Edition. Este comando ejecuta los bits de instalación de Messaging Server en su equipo, pero no configura esta aplicación. Para configurar Messaging Server después de la instalación, consulte el Capítulo 1, "Post-install Tasks and Layout" de *Sun Java System Messaging Server 6.3 Administration Guide* en la *Sun Java System Messaging Server 6.3 Administration Guide*.

#### **Sintaxis**

commpkg [*general options*] *verb* [*verb-specific options*]

### **Opciones**

Las *opciones generales* de este comando son:

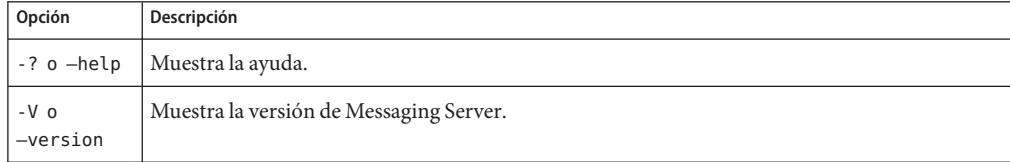

El valor de *verbo* puede ser uno de los siguientes:

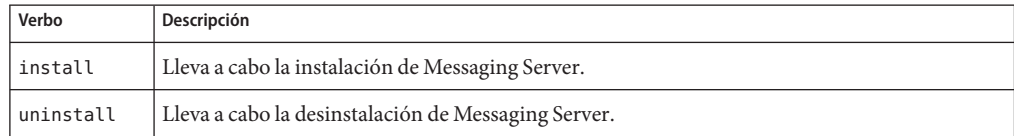

**Nota –** La actualización automática no está disponible en este momento. Puede realizar una actualización manual mediante los procedimientos descritos en ["Actualización de Messaging](#page-17-0) [Server" en la página 18.](#page-17-0)

Las *verb-specific options* pueden ser una de las siguientes:

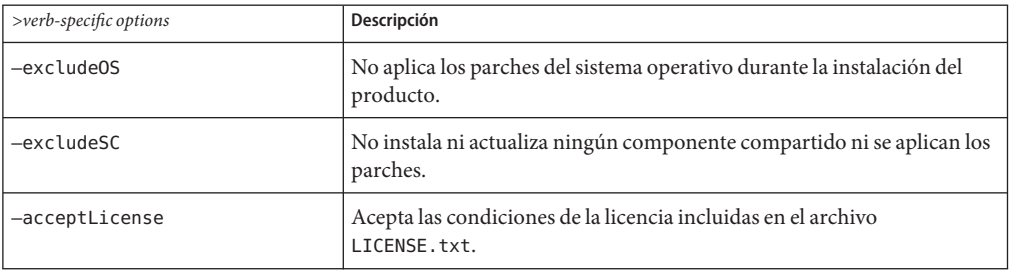

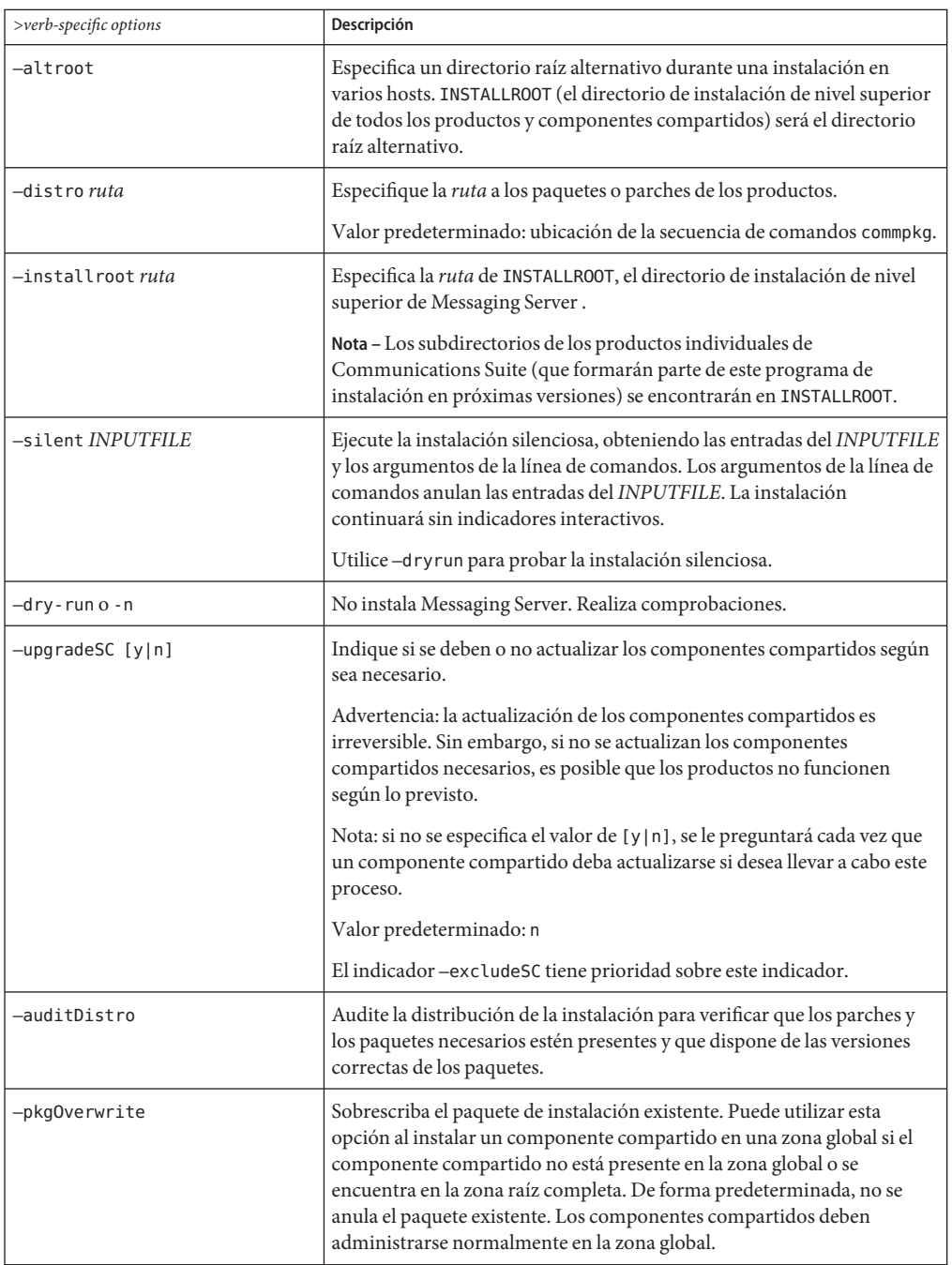

# <span id="page-10-0"></span>**Para comenzar la instalación**

- 1. Inicie una sesión como root o conviértase en superusuario.
- 2. Inicie el programa de instalación basado en texto. Use el comando commpkg, tal y como se describe en la sección ["Uso de commpkg" en la página 8.](#page-7-0) Al llamar a commpkg, un archivo de registro almacena los parámetros de instalación.
	- # ./commpkg install
	- -- LOGFILE: /tmp/CommsInstaller 20070501132825.log
- 3. Acepte el acuerdo de licencia. Si ya ha leído todo el acuerdo de licencia, tiene la opción de omitir el acuerdo o aceptar las condiciones. Si desea aceptar las condiciones del acuerdo sin ver el acuerdo de licencia completo, pulse Intro para continuar, introduzca n para omitir la lectura del acuerdo y, a continuación, introduzca yes para aceptar las condiciones.
- 4. Especifique la ubicación de instalación en la que se instalarán los archivos del servidor (también denominada INSTALLROOT) o acepte la ubicación predeterminada.

**Nota –** El directorio INSTALLROOT predeterminado se ha cambiado de /opt/SUNWmsgsvr a /opt/sun/comms/messaging (para las instalaciones de 32 bits) y a /opt/sun/comms/messaging64 (para las instalaciones de 64 bits).

Después de especificar el directorio INSTALLROOT, es posible que aparezcan avisos sobre los parches del sistema operativo y los componentes compartidos si se han instalado versiones anteriores de los parches en el sistema.

5. Seleccione los productos que desea instalar.

En esta versión, hay cuatro productos disponibles: Messaging Server 6.3, Messaging Server 6.3 (versión traducida), Messaging Server 6.3 de 64 bits y Messaging Server 6.3 de 64 bits (versión traducida).

6. Genere la lista de elementos que se van a instalar.

En este paso, el programa de instalación muestra todos los productos, así como los componentes compartidos que se instalarán o actualizarán. Si es necesario actualizar algún componente, el programa de instalación le dará la opción de actualizarlo.

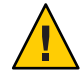

**Precaución –** Recuerde que la actualización de los componentes compartidos es un proceso irreversible. Sin embargo, si no instala las versiones correctas de los componentes compartidos, es posible que el producto no funcione según lo previsto. Por lo tanto, tenga cuidado al instalar y actualizar los componentes compartidos y los productos.

Una vez que haya determinado los elementos que va a instalar y actualizar, el programa de instalación generará un resumen.

7. Preparado para instalar

Una vez especificados los componentes que va a instalar y a actualizar, el programa de instalación estará preparado para instalar los archivos de Messaging Server en INSTALLROOT.

Si todos los elementos se instalan correctamente, verá el mensaje All tasks PASSED (Todas las tareas realizadas satisfactoriamente) en el panel de resumen.

8. Archivos de registro

Una vez completada la instalación, se crearán archivos de registros con marca del tiempo como en el siguiente ejemplo:

- Para deshacer la instalación, acceda a la secuencia de comandos undoCommsInstall, como se muestra en el siguiente ejemplo:/var/opt/CommsInstaller/logs/undoCommsInstall\_20070501135358
- Para ejecutar una instalación silenciosa para varias instalaciones, utilice el archivo de instalación silenciosa, como se muestra en el siguiente ejemplo:/var/opt/CommsInstaller/logs/silent\_CommsInstaller\_20070501135358
- El programa de instalación crea un archivo de registro del proceso de instalación en la siguiente ubicación. Por ejemplo:/var/opt/CommsInstaller/logs/CommsInstaller\_20070501135358.log
- 9. Deshacer la instalación

Si desea eliminar la instalación que se acaba de ejecutar, puede deshacerla ejecutando la secuencia de comandos undoCommsInstall, como se muestra en el siguiente ejemplo:/var/opt/CommsInstaller/logs/undoCommsInstall\_20070501135358.

Al deshacer la instalación, se invierten los pasos específicos realizados durante este proceso. También deshará las instalaciones de los componentes compartidos. Sin embargo, si desea seleccionar componentes específicos para desinstalarlos, utilice el comando commpkg uninstall:["Desinstalación de Messaging Server " en la página 21.](#page-20-0) El programa de desinstalación no desinstala los componentes compartidos.

10. Diseño del directorio

En INSTALLROOT (valor predeterminado: /opt/sun/comms), puede ver los siguientes directorios:

CommsInstaller, en el que reside una copia del programa de instalación.

**Nota –** Los archivos de registro mostrados en el paso anterior se encuentran en el directorio /var/opt/CommsInstaller/log. Si instala Messaging Server en un directorio raíz alternativo, los archivos de registro se encontrarán en el directorio raíz alternativo INSTALLROOT/var/opt/CommsInstaller/log.

■ messaging, la versión de 32 bits de Messaging Server.

<span id="page-12-0"></span>■ messaging64, la versión de 64 bits de Messaging Server.

# **Instalación en modo silencioso**

Si ejecuta el programa de instalación en el modo silencioso, iniciará una sesión no interactiva. Las entradas de instalación se obtienen del archivo de la instalación silenciosa (denominado también archivo de estado), de los argumentos de la línea de comandos o de los valores predeterminados.

Para ejecutar una instalación silenciosa, siga estos pasos:

- 1. Ejecute una sesión de instalación interactiva. (Consulte ["Para comenzar la instalación"](#page-10-0) [en la página 11.](#page-10-0)) Se creará automáticamente un archivo de estado parecido a /var/opt/CommsInstaller/logs/silent\_CommsInstaller\_20070501135358.
- 2. Copie el archivo de estado en cada equipo del host y edítelo según sea necesario. Consulte "Formato de archivo del modo silencioso" en la página 13.
- 3. Ejecute la instalación silenciosa en cada host. Consulte la sección ["Uso de commpkg"](#page-7-0) [en la página 8](#page-7-0) para obtener información sobre el uso de la instalación silenciosa.

**Nota –** Los argumentos de la línea de comandos anulan los valores y argumentos del archivo de estado.

#### **Formato de archivo del modo silencioso**

Al archivo del modo silencioso (denominado también archivo de estado) se le da formato del mismo modo que a un archivo de propiedad: las líneas en blanco comienzan por un símbolo de número (#) y las propiedades presentan un formato de pares de clave/valor separadas por el signo igual (=). Puede cambiar los siguientes parámetros:

■ VERB: indique qué función se va a realizar. Por ejemplo, VERB=install

Puede agregar los argumentos de CLI descritos en la sección ["Uso de commpkg"](#page-7-0) [en la página 8;](#page-7-0) sin embargo, el argumento —dry-run no se puede agregar a la función install del archivo de estado.

- ALTDISTROPATH: indique una ruta de distro alternativa si no se ha especificado -distro. Por ejemplo, ALTDISTROPATH=SunOS5.10\_i86pc\_DBG.OBJ/release
- PKGOVERWRITE: establezca este indicador si desea sobrescribir los paquetes de instalación existentes. Por ejemplo, PKGOVERWRITE=YES
- INSTALLROOT: especifique el directorio raíz de instalación: Por ejemplo, INSTALLROOT=/opt/sun/comms
- ALTROOT: establezca este indicador si desea utilizar un directorio raíz alternativo. Por ejemplo, ALTROOT=yes
- <span id="page-13-0"></span>■ EXCLUDEOS: establezca este indicador si no desea actualizar los parches del sistema operativo. Por ejemplo, EXCLUDEOS=YES
- COMPONENTS: enumere los componentes que desea instalar. Por ejemplo:
	- COMPONENTS=MS64 para la versión de 64 bits de Messaging Server.
	- COMPONENTS=MS64 L10N para la versión traducida de 64 bits de Messaging Server.
	- COMPONENTS=MS para la versión de 32 bits de Messaging Server.
	- COMPONENTS=MS\_L10N para la versión traducida de 32 bits de Messaging Server.
- ACCEPTLICENSE: indique si desea aceptar o no la licencia. Por ejemplo, ACCEPTLICENSE=yes.

Esta propiedad debe especificarse en el archivo de estado o en forma de argumento de la línea de comandos.

UPGRADESC: indique si se deben actualizar o no todos los componentes compartidos sin solicitarlo. Por ejemplo, UPGRADESC=no

# **Instalación de los componentes compartidos**

Tiene dos opciones para administrar los componentes compartidos:

- No instalar los componentes compartidos. Para ello, ejecute el programa de instalación con el indicador —excludeSC. Consulte ["Uso de commpkg" en la página 8.](#page-7-0)
- Instalar las dependencias de los componentes compartidos como, por ejemplo, en un escenario de ["Zona raíz dispersa no global" en la página 16.](#page-15-0) Esta opción permite instalar sólo los componentes compartidos necesarios para los productos que se están instalando. Para ello, agregue el símbolo de vírgula ~ al número del componente que desee instalar en la zona dispersa. Por ejemplo, si desea instalar la versión de 64 bits de Messaging Server en la zona dispersa, seleccione ~3 durante la instalación en la zona global. El programa de instalación sólo instalará las dependencias y no el propio producto.

# **Realización de varias instalaciones con un directorio raíz alternativo**

A diferencia de la versión anterior del programa de instalación, esta versión permite realizar varias instalaciones de la misma versión del producto en el mismo equipo utilizando diferentes directorios INSTALLROOTS.

Para ello, instale el producto en el directorio raíz alternativo con el indicador —altroot:

1. Instale los parches del sistema operativo y los componentes compartidos en el directorio INSTALLROOT predeterminado. Consulte ["Para comenzar la instalación" en la página 11.](#page-10-0) Para instalar únicamente los componentes compartidos, agregue el símbolo de vírgula ~ al número de componente que desea instalar en el directorio raíz alternativo. Por ejemplo, si desea instalar la versión de 64 bits de Messaging Server en el directorio raíz alternativo,

<span id="page-14-0"></span>seleccione ~3 durante la instalación predeterminada. El programa de instalación sólo instalará las dependencias y no el propio producto.

**Nota –** Los parches del SO se aplican siempre en el directorio INSTALLROOT predeterminado y no en el directorio raíz alternativo.

2. Instale los componentes compartidos y Messaging Server en el directorio raíz alternativo, como se muestra en el siguiente ejemplo:

```
commpkg install —altroot —installroot /opt/sun/comms2
```

```
Asegúrese de utilizar —installroot con —altroot para especificar el directorio raíz
alternativo.
```
Puede crear tantos directorios raíz alternativos como desee. Sin embargo, debe realizar un seguimiento manual de todos los directorio raíz alternativos que ha creado.

# **Instalación en las zonas de Solaris**

En esta sección, se describe cómo instalar Messaging Server en las zonas de Solaris 10. Para obtener información general sobre Solaris 10 con Messaging Server, consulte: "Overview of Solaris Zones" de *Sun Java Communications Suite 5 Installation Guide*.

# **Secuencias de instalación en las zonas de Solaris 10**

En esta sección, se describe cómo instalar Messaging Server en los cuatro tipos de distribución de zonas de Solaris 10:

- Zona global con zonas no globales existentes
- Zona global sin ninguna zona no global existente
- Zona raíz completa no global
- Zona raíz dispersa no global

#### **Zona global con zonas no globales existentes**

**Nota –** No se recomienda usar este tipo de distribución de zonas para la implementación de Messaging Server. Es necesario que se ejecute la misma versión de los componentes compartidos en cada zona. Además, la zona global debe reservarse para la compatibilidad con la zona administrativa.

Si instala Messaging Server en una zona global con zonas no globales existentes, debe instalar los parches adecuados del SO y los componentes compartidos, y el producto Messaging Server <span id="page-15-0"></span>en la zona global. Se propagarán los parches de los componentes compartidos a las zonas no globales. Para instalar Messaging Server en una zona global con zonas no globales existentes:

- 1. Siga los requisitos previos a la instalación que se describen en ["Preparativos para la](#page-4-0) [instalación " en la página 5.](#page-4-0)
- 2. Ejecute el programa de instalación en la zona global mediante los pasos descritos en ["Para](#page-10-0) [comenzar la instalación" en la página 11.](#page-10-0)

#### **Zona global sin ninguna zona no global existente**

Si instala Messaging Server en una zona global sin ninguna zona no global existente, deberá preparar la instalación como si fuera a agregar zonas no globales en el futuro. La modificación posterior de la implementación puede convertirse en una tarea difícil si no se planifica este paso. Para ello, siga los pasos descritos e[n"Zona global con zonas no globales existentes"](#page-14-0) [en la página 15.](#page-14-0)

#### **Zona raíz completa no global**

El uso de la zona raíz completa no global equivale a instalar Messaging Server en un único espacio sin zonas. Sólo tiene que instalar Messaging Server, tal y como se describe en ["Para](#page-10-0) [comenzar la instalación" en la página 11.](#page-10-0)

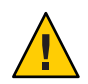

**Precaución –** Cualquier operación realizada en la zona global (como, por ejemplo, instalaciones, desinstalaciones y la aplicación de parches) afecta a las zonas raíz completas.

### **Zona raíz dispersa no global**

Para instalar Messaging Server en una zona raíz dispersa, debe instalar/actualizar primero los parches del SO y los componentes compartidos pertinentes en la zona global. No puede realizar esta tarea en la zona raíz dispersa porque el directorio /usr (en el que residen los componentes compartidos) es de sólo lectura en este tipo de zona.

- 1. Siga los requisitos previos a la instalación que se describen en ["Preparativos para la](#page-4-0) [instalación " en la página 5.](#page-4-0)
- 2. Asegúrese de que la instalación de los parches del SO y los componentes compartidos que está a punto de realizar se efectúe en la zona global y no en la zona raíz dispersa.
- 3. Ejecute el programa de instalación en la zona global e instale/actualice sólo los parches del SO y los componentes compartidos:

commpkg install -upgradeSC y

Consulte la sección ["Instalación de los componentes compartidos" en la página 14.](#page-13-0)

- <span id="page-16-0"></span>4. No instale Messaging Server en la zona global. Para ello, agregue el símbolo de vírgula ~ al número del componente que desee instalar en la zona dispersa. Por ejemplo, si desea instalar la versión de 64 bits de Messaging Server en la zona dispersa, seleccione ~3 durante la instalación en la zona global. El programa de instalación sólo instalará las dependencias y no el propio producto.
- 5. Una vez instalados los parches del SO y los componentes compartidos, instale Messaging Server en la zona raíz dispersa mediante los pasos descritos en la sección ["Para comenzar la](#page-10-0) [instalación" en la página 11.](#page-10-0)

# **Pasos siguientes: configuración de Messaging Server para su uso**

Ahora que ya ha realizado la instalación básica de Messaging Server, debe realizar los pasos siguientes que se describen en esta sección:

- "Preparación del directorio para la configuración de Messaging Server" en la página 17
- "Creación de una configuración de tiempo de ejecución inicial" en la página 17

# **Preparación del directorio para la configuración de Messaging Server**

Después de instalar Messaging Server 6.3 64–bit Edition prepare el servidor de directorios para la configuración de Messaging Server. Para ello, ejecute la siguiente secuencia de comandos en el equipo del servidor de directorios:/opt/SUNWcomds/sbin/comm-dssetup.pl. Consulte: "Running the Directory Preparation Tool" de *Sun Java Communications Suite 5 Installation Guide*

**Nota –** la ejecución de la Herramienta de preparación de Directory sólo debe realizarse para las nuevas configuraciones, no para las configuraciones creadas con la herramienta migrate-config, que se describe en ["Actualización de Messaging Server" en la página 18.](#page-17-0)

# **Creación de una configuración de tiempo de ejecución inicial**

Después de instalar Messaging Server 6.3 64–bit Edition y ejecutar la secuencia de comandos comm-dssetup.pl, ejecute el programa configure para crear una configuración de tiempo de ejecución inicial con el fin de completar la instalación y la configuración inicial de Messaging Server. Por ejemplo, si ha instalado la versión de 64 bits de Messaging Server, ejecute

<span id="page-17-0"></span>/opt/sun/comms/messaging64/sbin/configure. Para obtener instrucciones detalladas, consulte: "Creating the Initial Messaging Server Runtime Configuration" de *Sun Java System Messaging Server 6.3 Administration Guide*.

**Nota –** la creación de una configuración de tiempo de ejecución inicial sólo debe realizarse para las nuevas configuraciones, no para las configuraciones creadas con la herramienta migrate-config, que se describe en "Actualización de Messaging Server" en la página 18.

# **Actualización de Messaging Server**

En esta sección, se describen tres opciones del manual para actualizar esta versión de Messaging Server de 32 o 64 bits:

- Seleccione la primera opción ("Para migrar de la versión de 32 bits de Messaging Server a la versión de 64 bits" en la página 18) si desea cambiar la instancia de 32 bits de Messaging Server y migrar sus datos a una instancia de 64 bits de Messaging Server mediante una actualización paralela. Tenga en cuenta que utilizará las nuevas rutas de directorio (como, por ejemplo, INSTALLROOT) en la versión actualizada.
- Seleccione la segunda opción [\("Para realizar una actualización de una versión de 32 bits a](#page-18-0) [otra de 32 bits \(paralela\)" en la página 19\)](#page-18-0) si desea adoptar un enfoque más conservador en la actualización y obtener un método sencillo para deshacer la actualización. (Sólo tiene que restablecer la versión antigua y dejar de utilizar la nueva). Sólo puede utilizar esta opción en una actualización de una versión de 32 bits a otra de 32 bits. Tenga en cuenta que el proceso de actualización tarda más tiempo en configurarse. Utilizará las nuevas rutas de directorio (como, por ejemplo, INSTALLROOT) en la versión actualizada.
- Seleccione la tercera opción [\("Para realizar una actualización de una versión de 32 bits a otra](#page-19-0) de 32 bits ("in situ"[\)" en la página 20\)](#page-19-0) si desea disponer de un método de actualización más rápido. Deshacer la actualización no es tan sencillo como en el enfoque de actualización paralela. Sólo puede utilizar esta opción en una actualización de una versión de 32 bits a otra de 32 bits. Tenga en cuenta que utilizará las rutas de directorio antiguas (como, por ejemplo, *msg-svr-base*) en la versión actualizada.

# ▼ **Para migrar de la versión de 32 bits de Messaging Server a la versión de 64 bits**

Si ya ha instalado y configurado una versión anterior de Messaging Server (32 bits) en el sistema y desea migrar los datos a la versión de 64 bits, siga estos pasos para realizar una actualización paralela:

**Mediante el programa de instalación de Messaging Server 6.3 64–bit Edition, instale la versión de 64 bits de esta aplicación en el mismo sistema que la versión anterior, pero en un directorio 1**

<span id="page-18-0"></span>**diferente (por ejemplo, en este procedimiento, se utilizará** /opt/sun/comms/messaging64/**). Consulte ["Para comenzar la instalación"en la página 11.](#page-10-0)**

**Para migrar la configuración y los datos del almacén de mensajes de la versión anterior de 2 Messaging Server, ejecute la utilidad de configuración de la migración** migrate-config**:**

/opt/sun/comms/messaging64/sbin/migrate-config *old-msg-svr-root*

Por ejemplo:

**/opt/sun/comms/messaging64/sbin/migrate-config /opt/SUNWmsgsr**

- **Ejecute** /opt/sun/comms/messaging64/sbin/patch-config**. 3**
- **Ejecute** /opt/sun/comms/messaging64/sbin/install-newconfig**. 4**
- **Para deshacer la migración, ejecute /opt/sun/comms/messaging64/sbin/migrate-config -u 5 /opt/SUNWmsgsr, en el que -u es el indicador de anulación.**

Una vez completada la migración, deje de utilizar el antiguo directorio raíz del servidor: **Pasos siguientes**

- Actualice el valor de la ruta, PATH, es decir, cualquier secuencia de comandos que haga referencia a la antigua ubicación raíz del servidor.
	- Si utiliza Legato Networker, asegúrese de actualizar la ubicación raíz del servidor en la configuración.
- Sustituya la ubicación raíz del servidor por la ubicación binaria raíz del servidor.

Inicie el nuevo servidor con el siguiente comando:

/opt/sun/comms/messaging64/sbin/start-msg

Si necesita deshacer la migración, utilice el indicador —u (deshacer):

/opt/sun/comms/messaging64/sbin/migrate-config —u *old-base-dir*

donde *old-base-dir* es el antiguo directorio raíz del servidor.

Para reiniciar la antigua instancia de Messaging Server, utilice: *old-base-dir*/sbin/start-msg

# ▼ **Para realizar una actualización de una versión de 32 bits a otra de 32 bits (paralela)**

**Mediante el programa de instalación de Messaging Server 6.3 64–bit Edition, instale la versión de 64 bits de esta aplicación en el mismo sistema que la versión anterior, pero en un directorio diferente (por ejemplo, en este procedimiento, se utilizará** /opt/sun/comms/messaging/**). Consulte ["Para comenzar la instalación"en la página 11.](#page-10-0) 1**

<span id="page-19-0"></span>**Para migrar la configuración y los datos del almacén de mensajes de la versión anterior de 2 Messaging Server, ejecute la utilidad de configuración de la migración** migrate-config**:**

/opt/sun/comms/messaging/sbin/migrate-config *old-msg-svr-root*

Por ejemplo:

**/opt/sun/comms/messaging/sbin/migrate-config /opt/SUNWmsgsr**

- **Ejecute** /opt/sun/comms/messaging/sbin/patch-config**. 3**
- **Ejecute** /opt/sun/comms/messaging/sbin/install-newconfig**. 4**
- **Para deshacer la migración, ejecute /opt/sun/comms/messaging/sbin/migrate-config -u 5 /opt/SUNWmsgsr, en el que -u es el indicador de anulación.**

Una vez completada la migración, deje de utilizar el antiguo directorio raíz del servidor: **Pasos siguientes**

- Actualice el valor de la ruta, PATH, es decir, cualquier secuencia de comandos que haga referencia a la antigua ubicación raíz del servidor.
	- Si utiliza Legato Networker, asegúrese de actualizar la ubicación raíz del servidor en la configuración.
- Sustituya la ubicación raíz del servidor por la ubicación binaria raíz del servidor.

Inicie el nuevo servidor con el siguiente comando:

/opt/sun/comms/messaging/sbin/start-msg

Si necesita deshacer la migración, utilice el indicador —u (deshacer):

/opt/sun/comms/messaging/sbin/migrate-config —u *old-base-dir*

donde *old-base-dir* es el antiguo directorio raíz del servidor.

Para reiniciar la antigua instancia de Messaging Server, utilice: *old-base-dir*/sbin/start-msg

### ▼ **Para realizar una actualización de una versión de 32 bits a otra de 32 bits ("in situ")**

Para realizar una actualización "in situ":

- **Aplique el parche adecuado mediante "patchadd". Para obtener información, consulte: ["Información sobre los parches y paquetes de Messaging Server"en la página 7](#page-6-0) 1**
- **Desde el directorio** msg-svr-base**, ejecute**patch-config. **Por ejemplo: 2** /opt/SUNWmsgsr/sbin/patch-config
- <span id="page-20-0"></span>**Desde el directorio** msg-svr-base**, ejecute**install-newconfig **Por ejemplo: 3** /opt/SUNWmsgsr/sbin/install-newconfig
- **Para deshacer la actualización, ejecute** uninstall-newconfig **desde el directorio** msg-svr-base **. 4 Por ejemplo,** /opt/SUNWmsgsr/messaging/sbin/uninstall-newconfig
	- Asegúrese de efectuar la operación patchrm para el parche adecuado que se muestra en ["Información sobre los parches y paquetes de Messaging Server" en la página 7.](#page-6-0)

# **Desinstalación de Messaging Server**

Para desinstalar Messaging Server, ejecute commpkg uninstall en INSTALLROOT/CommsInstaller/bin/.

Desinstala los mismos productos que instala commpkg install. Sin embargo, no elimina los parches del SO instalados por commpkg install. Además, no elimina los componentes compartidos.

**Nota –** Un método rápido de desinstalar Messaging Server en un directorio raíz alternativo consiste simplemente en eliminar por completo este directorio.

Los siguientes argumentos de la línea de comandos se utilizan con commpkg uninstall:

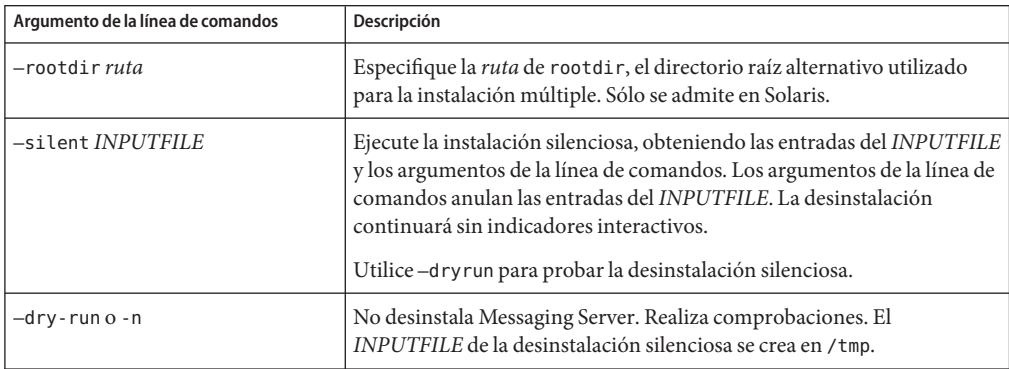

Si ejecuta el programa de desinstalación en el modo silencioso, iniciará una sesión no interactiva. Las entradas de desinstalación se obtienen del archivo de la desinstalación silenciosa (denominado también archivo de estado), de los argumentos de la línea de comandos o de los valores predeterminados.

Para ejecutar una desinstalación silenciosa, siga estos pasos:

<span id="page-21-0"></span>1. Ejecute una sesión de desinstalación interactiva.

Se creará automáticamente un archivo de estado parecido a /var/opt/CommsInstaller/logs/silent\_CommsInstaller\_20070501135358.

**Nota –** Los archivos de la instalación y desinstalación silenciosas presentan los mismas convenciones de nombrado. Debe examinar el contenido del archivo para determinar si se trata de un archivo de instalación o desinstalación silenciosa.

- 2. Copie el archivo de estado en cada equipo del host y edítelo según sea necesario .
- 3. Ejecute la desinstalación silenciosa en cada host. Consulte la sección sobre el uso de la desinstalación silenciosa.

**Nota –** Los argumentos de la línea de comandos anulan los valores y argumentos del archivo de estado.

A continuación, se muestra un archivo de desinstalación silenciosa de ejemplo:

# Silent File for CommsInstaller 5.0-1.03 # Generated on 20070604120325 # root directory  $ROMITRE/$ # list of components to uninstall (using mneumonics) COMPONENTS=MS64 MS64\_L10N

# **Limitaciones y problemas conocidos**

En esta sección, se muestra una lista de las limitaciones y problemas conocidos de Messaging Server 6.3 64–bit Edition:

<span id="page-22-0"></span>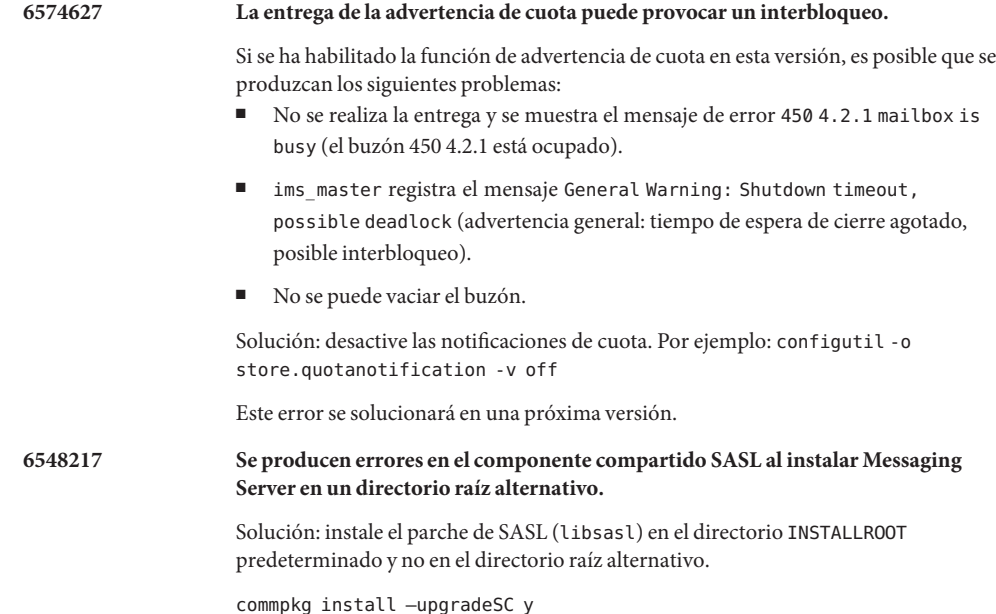

# **Acceso a los recursos de Sun en línea**

El sitio web de SM <http://docs.sun.com> permite acceder a la documentación técnica de Sun en línea. Puede examinar el archivo de docs.sun.com o buscar un título de libro o tema concreto. Los libros están disponibles como archivos en línea en formatos PDF y HTML. Los dos formatos se pueden leer mediante tecnologías de asistencia para usuarios con discapacidades. Para acceder a los recursos de Sun, vaya a <http://www.sun.com>:

- Descargas de productos de Sun
- Servicios y soluciones
- Compatibilidad (incluidas revisiones y actualizaciones)
- Formación
- Investigación
- Comunidades (por ejemplo, red de desarrolladores de Sun)

# <span id="page-23-0"></span>**Sun valora sus comentarios**

Sun tiene interés en mejorar su documentación, y agradece sus comentarios y sugerencias.

Para publicar sus comentarios, acceda a <http://docs.sun.com> y haga clic en Send Comments (enviar comentarios). Se mostrará un formulario en línea en el que deberá indicar el título del documento y el número de referencia. El número de referencia consta de siete o nueve dígitos y se encuentra en la página que contiene el título del libro o al principio del documento. Por ejemplo, el título de este libro es *Documento técnico sobre la instalación de Sun Java System Messaging Server 6.3 de 64 bits* y su número de referencia es 820-2124-10.